# **BÀI 4: THỰC HÀNH TÌM KIẾM THÔNG TIN TRÊN INTERNET CHỦ ĐỀ C: TỔ CHỨC LƯU TRỮ, TÌM KIẾM VÀ TRAO ĐỔI THÔNG TIN MÔN: TIN HỌC – CÁNH DIỀU - LỚP 6**

### **BIÊN SOAN: BAN CHUYÊN MÔN LOIGIAIHAY.COM**

#### **Lý thuyết thực hành tìm kiếm thông tin trên Internet Tin học 6 Cánh Diều**

#### **1. Tìm thông tin hỗ trợ học tập**

*Tìm thông tin hỗ trợ học môn Địa lí*

Bước 1: Tìm kiếm thông tin

- Mở trình duyệt web và chọn máy tìm kiếm [http://google.com](http://google.com/)

- Tại ô tìm kiếm gõ từ khoá tìm kiếm "biến đổi khí hậu ở Việt Nam" (Hình 1)

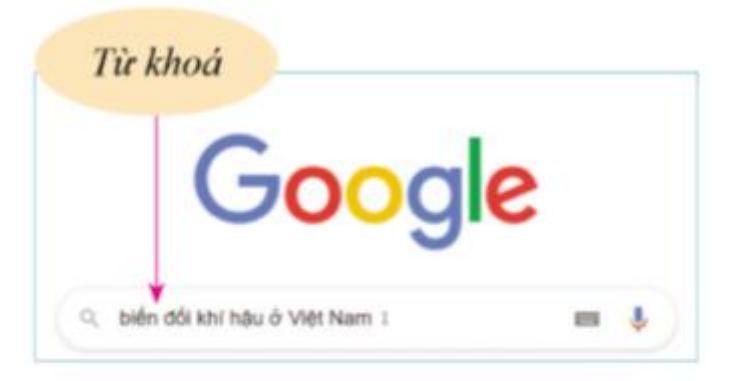

Hình 1. Màn hình nhập từ khoá tìm kiểm trên Google

- Google trả về kết quả tìm kiếm, lựa chọn kết quả tìm kiếm. Mỗi kết quả trong danh sách đó gồm: địa chỉ trang web, tiêu đề trang web và đoạn văn bản trên trang web chứa từ khoá tìm kiếm. Muốn mở các trang kết quả khác, nháy chuột vào số thứ tự trang ở cuối trang web.

- Nếu muốn tìm kiếm các trang web chứa chính xác cụm từ *biến đổi khí hậu ở Việt Nam*, cần đưa cụm từ này vào trong ngoặc kép "biến đổi khí hậu ở Việt Nam" khi đặt vào ô từ khoá.

- Lựa chọn các kết quả tìm kiếm trong danh sách các trang web kết quả (Hình 2).

## Loigiaihay.com

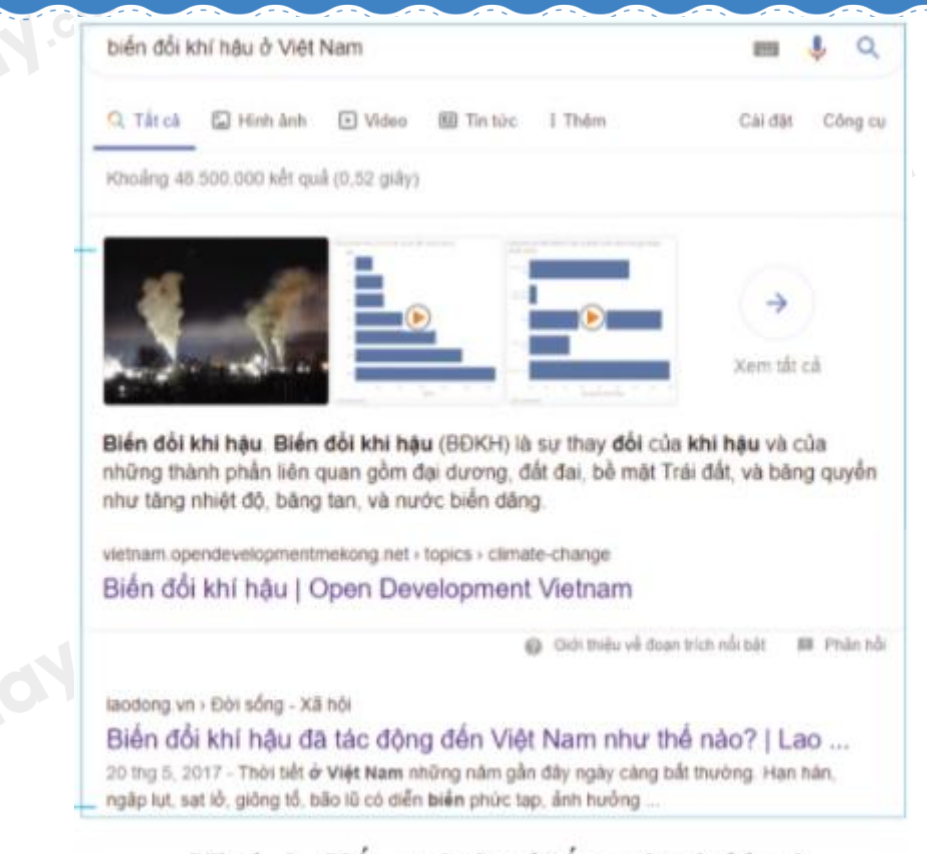

Hình 2. Kết quả tìm kiếm với từ khoá "biển đổi khí hâu ở Việt Nam"  $\int$ 

Bước 2: Tóm tắt về biến đổi khí hậu ở Việt Nam

- Soạn thảo nội dung tóm tắt được.

- Lưu tệp tóm tắt với tên có phần chính là *Bài tập Địa lí.*

#### **2. Thông tin hỗ trợ giải trí**

*Tìm thông tin hỗ trợ giải trí theo sở thích* (thực hiện các bước tìm kiếm như ở Bài 1)

- Yêu cầu 1: Ba địa điểm tham quan của thành phố Hạ Long.

- Yêu cầu 2: Tìm bài hát em yêu thích.

- Yêu cầu 3: Bộ phim yêu thích.

**Loigiaihay.com**